## ?? ?????? ?? ??? PDF? ?? ? ??? ??? ??.

663 scadmin1 Fri, Sep 17, 2021 22 0 664

## **????**

- Internet Explorer에서 특정 웹사이트(홈텍스/위텍스)를 접속 후 열람 정보를 PDF로 출력 시 알림 창이 나타나며, 출력이 되지  $7777.$ 
	- 알림 메시지 : **"Adobe Acrobat Reader에 문제가 있습니다. 실행 중이라면 종료하고 다시 시도하십시오."**

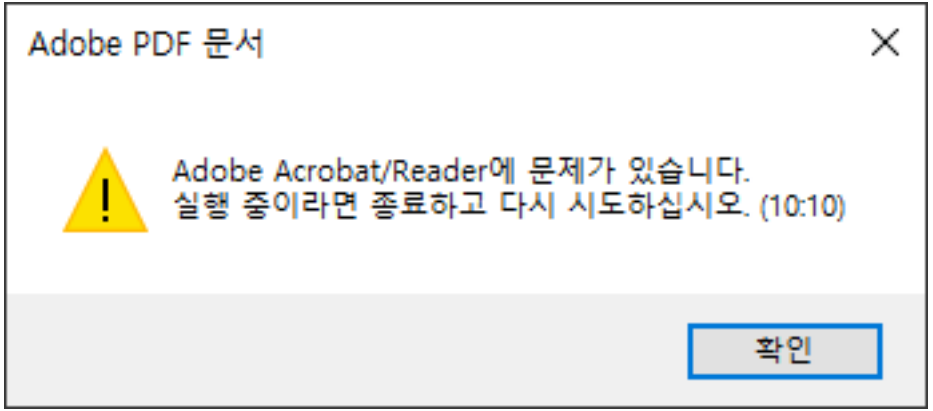

## **????**

원인 : Internet Explorer에서 PDF로 출력 시도 시 Acrobat Reader 관련 모듈(libeay32.dll)로드가 되지 않아 발생된  $777777.$ 

[ 222 222 23 ]

- 1) Adobe Reader DC 2021.005.20048 <u>33.</u> 33.
- 2) Acrobat Reader DC 22222 22222
- -> <u>22 22</u> : Acrobat Reader DC 22 > 22 >222 > 22 (22) > "222 2 222 222" 22 22.
- 3) PC에 libeay32.dll(1.0.0.11) 파일이 구 버전의 파일이 C:WindowsSysWOW64 폴더 혹은 다른 곳에 존재할 경우.
- 4) Internet Explorer? 22 PDF? 22 , 22 92 22.
- **FIELE C:WindowsSysWOW64libeay32.dll RRR RRFIELE** 해당 파일을 삭제 시 C:Program Files (x86)AdobeAcrobat Reader DCReaderlibeay32.dll(1.0.2.23) 파일이 <u> 김김김김 김김김 김김김.</u>
	- **\* 현 장애 사항은 Adobe 사에서도 인지하고 있으며, Acrobat Reader DC 다음 업데이트 시 장애가 해소될 예정입니다.**

Online URL: <https://docs.softcamp.co.kr/article.php?id=663>